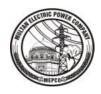

## **MEPCO ONLINE MIS WEBSITE**

## **USER CREATION / UPDATING FORM**

| Please choose <b>☑</b> from              | one option:       |                |                     |  |
|------------------------------------------|-------------------|----------------|---------------------|--|
| New User Creation                        |                   | Password Reset |                     |  |
| <b>Note:</b> Please fill in capital let  | ters              |                |                     |  |
| User Name & (SAP ID):                    |                   |                |                     |  |
| Designation:                             |                   |                |                     |  |
| Cell No:                                 |                   |                |                     |  |
| Login ID:<br>(In case of password reset) |                   |                |                     |  |
| Sub Div/Div/Circle Cod                   | le:               |                |                     |  |
| Recommended                              | l Bv              |                | Sanctioned By       |  |
|                                          | me & Designation: |                | Name & Designation: |  |
| Cell No:                                 |                   | Cell No:       |                     |  |
| Stamp:                                   |                   | Stamp:         |                     |  |
| Signature:                               |                   | Signature:     |                     |  |

This form can be downloaded from <a href="http://www.mepco-it.com.pk/">http://www.mepco-it.com.pk/</a>
Please send the duly stamped & signed scanned copy of this form to MEPCO IT Directorate.